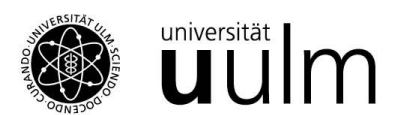

## **E-Mail Nutzerzertifikate von Sectigo**

## *Wichtige Infos – bitte beachten*

## **Übersicht:**

- Die Zertifizierungsstelle des Kommunikations- und Informationszentrums kiz der Universität Ulm erteilt nach persönlicher Identifizierung die Berechtigung zum Erstellen von E-Mail Nutzerzertifikaten für den dienstlichen Gebrauch.
- Wozu kann man ein Nutzerzertifikat verwenden?  $\rightarrow$  Zum Signieren und Verschlüsseln von E-Mails und Dateien.
- Wie kann man ein Nutzerzertifikat beantragen? Wie importiert man das Zertifikat in das E-Mail Programm? → Startseite der Dokumentation: **<http://www.uni-ulm.de/index.php?id=23912>**
	- $\rightarrow$  Folgen Sie dort dem Link Weiter zu: Nutzerzertifikate von Sectigo (für E-Mail)

## **Bitte beachten Sie:**

- Es sind nur E-Mail Adressen mit "@uni-ulm.de" zugelassen.
- Die **elektronische Signatur** der Zertifikate ist **nicht rechtsverbindlich**.
- Alle 2 Jahre (Stand 09/2023) muss das Zertifikat erneuert werden.
- **Alte Zertifikate dürfen nicht gelöscht werden.** Wenn Sie das alte Zertifikat löschen, können Sie entsprechend verschlüsselte E-Mails nicht mehr lesen.
- **Bitte verwenden Sie das Zertifikat standardmäßig nur zum Signieren von E-Mails.** Eine generelle Aktivierung der Verschlüsselungsfunktion kann an verschiedenen Stellen zu unerwarteten Problemen führen und wird daher **nicht empfohlen**. Natürlich besteht trotzdem die Möglichkeit, aus triftigen Gründen einzelne E-Mails zu verschlüsseln.
- **Bitte prüfen Sie zuerst**, ob Ihr kiz-Account die **Berechtigung (Entitlement)**  zum Bezug digitaler Zertifikate bereits besitzt. Folgen Sie hierfür "Schritt 1" der Anleitung, die Sie unter der oben genannten Webseite finden. Beantragen Sie nur dann das Entitlement, wenn Sie es noch nicht besitzen.
- Beim Erstellen eines Nutzerzertifikats ("Schritt 2" der Anleitung) müssen Sie dieses mittels eines starken Passworts schützen und das Zertifikat an einem sicheren Ort speichern. **Merken Sie sich das Passwort (am besten mit einem Passwortmanager) und den Speicherort der Datei!** Wenn Sie den Zugriff auf das Zertifikat verlieren, führt dies zwangsläufig zum Verlust aller E-Mails und Dateien, die Ihnen mit diesem Zertifikat verschlüsselt gesendet wurden. **Es ist nicht möglich, Ihren privaten Schlüssel oder Ihre Daten zu rekonstruieren! Auch nicht aus unserem Backup!**
- Beim Einrichten des E-Mail Programms ("Schritt 3" der Anleitung) muss für dessen Zertifikatsspeicher ein Passwort (Thunderbird: "Hauptpasswort") gesetzt werden. **Bitte merken Sie sich auch dieses Passwort (am besten mit einem Passwortmanager)!** Es wird beim Start des E-Mail Programms bzw. beim Versenden signierter E-Mails benötigt.

**Kommunikations- und Informationszentrum (kiz)** Abteilung Infrastruktur Albert-Einstein-Allee 11 89081 Ulm, Germany

**Uni-Ulm Zertifizierungsstelle** Nutzerzertifikate: Bibliothekszentrale - Infodesk Tel: +49-731-50-15544 Termine nach Vereinbarung Serverzertifikate: Kontakt: ra (at) uni-ulm.de

E-Mail: ra (at) uni-ulm.de WWW: http://kiz.uni-ulm.de